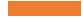

EVERGREEN PLUS: COLLECTION INVENTORY

Learn about Evergreen's built-in tools and process to inventory your library's collection, the best workflows, and how to complete an inventory smoothly.

# Today's Objectives

#### At the end of the session, you'll know

- The essentials of the Evergreen inventory process
- The best workflow for an inventory
- Which reports will help most
- Tips and hints

### Inventory Overview

The essentials of the Evergreen inventory process

# Planning Essentials

Work in one Shelving Location at a time

Have laptops or Chromebooks with Evergreen access and barcode scanners for use at the shelves

(Optional) Before the shelving location is inventoried, run the *Detailed Inventory List v.2* report

### **Essential Process**

Working in one Shelving Location at a time,

- 1. take a laptop to the shelf
- 2. go to Checkin
- 3. set the Checkin Modifier Update Inventory
- 4. add the Call Number and Inventory Date to the grid display
- 5. scan each item. Each item record will have added/updated inventory date and workstation information.

\*\*Only use the Update Inventory Checkin Modifier at the shelf while inventorying. If used during regular checkin, items from other shelving locations will be inventoried which may lead to reporting inconsistencies\*\*

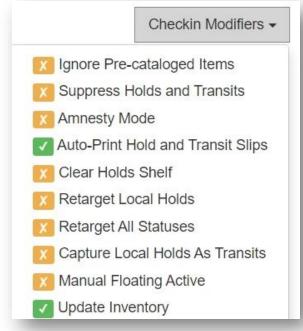

# Checkin Screen

| Auto-Print Hold and Transit Slips<br>Update Inventory |             |           |              |                 |                     |                     |   |
|-------------------------------------------------------|-------------|-----------|--------------|-----------------|---------------------|---------------------|---|
| Barcode Barcode                                       | Submit      |           |              |                 | Effective Date 08/2 | 23/2021             |   |
| Items Checked In                                      |             |           |              | ж               | Actions -           | Rows 25 ▼ Page 1 ▼  | • |
| # 🗆 Barcode                                           | Call Number | Title     | Route To     | Status          | Alert Message       | Inventory Date      |   |
| No Items To Display                                   |             | Print Rec | ceipt 🗌 Trin | n List (20 Rows | s) 🗌 Strict Barcode | Checkin Modifiers - |   |

- Review the list that displays on the screen, either continuously or after a certain number of items (25, 50, or 100).
- Since items display in the order scanned, the call numbers will display anything that's out of shelving order. The list can be downloaded as a CSV if needed.

### Item Summary With Inventory Information

| Record Summary   | (MARC)                                          |                            |                      |                              |              |                     |                            |
|------------------|-------------------------------------------------|----------------------------|----------------------|------------------------------|--------------|---------------------|----------------------------|
| Title:           | Seashore life : a guide to a<br>along the beach | animals and plants Edition | n:                   | TCN:                         | 3988551      | Created By:         | equinox                    |
| Author:          | Zim, Herbert S. (Herbert S                      | pencer) 1909-1994 Pub E    | ate: 1989            | Database ID:                 | 3988551      | Last Edited By:     | equinox                    |
| Bib Call #:      | 574.92                                          |                            |                      | Record Owne                  | r:           | Last Edited On      | : 3/3/2019 2:12 AM         |
| Quick Summary    | Recent Circ History Circ                        | c History List Holds / Tra | nsit Cataloging Info | Triggered Events             |              |                     |                            |
| Barcode          | 31015152131869                                  | Circ Library               | MAM                  | Call # Prefix                |              | Status              | Available                  |
| Price            | 6.95                                            | Owning Library             | MAM                  | Call #                       | J 577.78 ZIM | Due Date            | 10/19/2020                 |
| Acquisition Cost |                                                 | Shelving Location          | Juvenile Nonfiction  | Call # Suffix                |              | Checkout Date       | 9/26/2020 10:19 AM         |
| ISBN             | {9781582381497,15823                            | 81496} Loan Duration       | Normal               | Renewal Type                 |              | Checkout Workstatio | n MAM-MAM-samoyedny        |
| Date Created     | 1/31/2016 7:00 PM                               | Fine Level                 | Normal               | Total Circs 3                |              | Duration Rule       | 21_days_1_renew_0_autorene |
| Date Active      | 3/5/2019 10:31 AM                               | Reference                  | false                | Total Circs - Current Year   | 0            | Recurring Fine Rule | no_fine                    |
| Status Changed   | 1/29/2021 9:43 AM                               | OPAC Visible               | true                 | Total Circs - Prev Year      | 1            | Max Fine Rule       | no_fine                    |
| Item ID          | 1430347                                         | Holdable                   | true                 | In-House Uses                | 0            | Checkin Time        | 10/1/2020 11:55 AM         |
| Circulate        | true                                            | Renewal Workstation        |                      | Remaining Renewals           | 1            | Checkin Scan Time   | 10/1/2020 11:55 AM         |
| Floating         |                                                 | Cire Medifier              | Book                 | Age-based Hold<br>Protection |              | Checkin Workstation | MAM-MAM-dibenedetto        |
| Inventory Date   | 1/29/2021 9:43 AM                               | Inventory Workstation      | MAM-MAM-mcnally      |                              |              |                     |                            |

### Inventory Reports

#### Before, During, and After

### Inventory Report Templates

#### • BEFORE (optional)

#### • Detailed Inventory List v3

Lists titles and items with bibliographic, ISBN, and item information, item status, creation date, last checkout date, and last inventory date. Includes call number filter.

#### • List Items Before Inventory Date

Filters on owning library, shelving location, and latest inventory date. Includes items that have and have not been inventoried. Includes item information, creation, last checkout, and last inventory date; notes, alerts, and total circ count.

#### • AFTER

#### List Items By Inventory Date v2.1

Use date range to create a list of items that have been inventoried during that time.

#### List Items NOT Inventoried by Date Shows what wasn't inventoried – what you expect to be in a shelving location. May be used to create a missing list

• Count Items Inventoried by Shelving Location

## Help and Links

- Evergreen Inventory Essentials
- Evergreen Reports Essentials on the IT Wiki
- <u>Staff Remote Access (Installing the Horizon VMWare client)</u>

- Allison Midgley
- training@wlsmail.org
- <a>support@wlsmail.org</a>

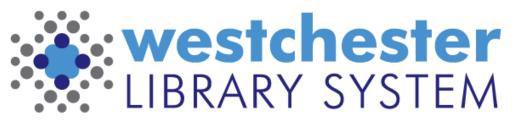

Empowering libraries. Empowering communities.